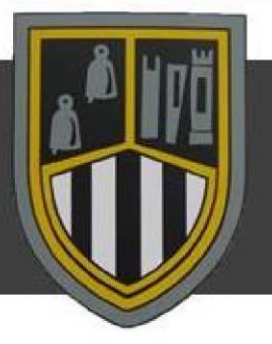

## DUNCLUG COLLEGE

## **Changing Your Password at Home**

There are 2 ways you can change your password when you are working from home:

- 1. Click this link and input your old password then your new password twice. <https://services.c2kni.net/ums/>
- 2. If this link does not work go to  $www.c2kni.net you should see this screen below.$

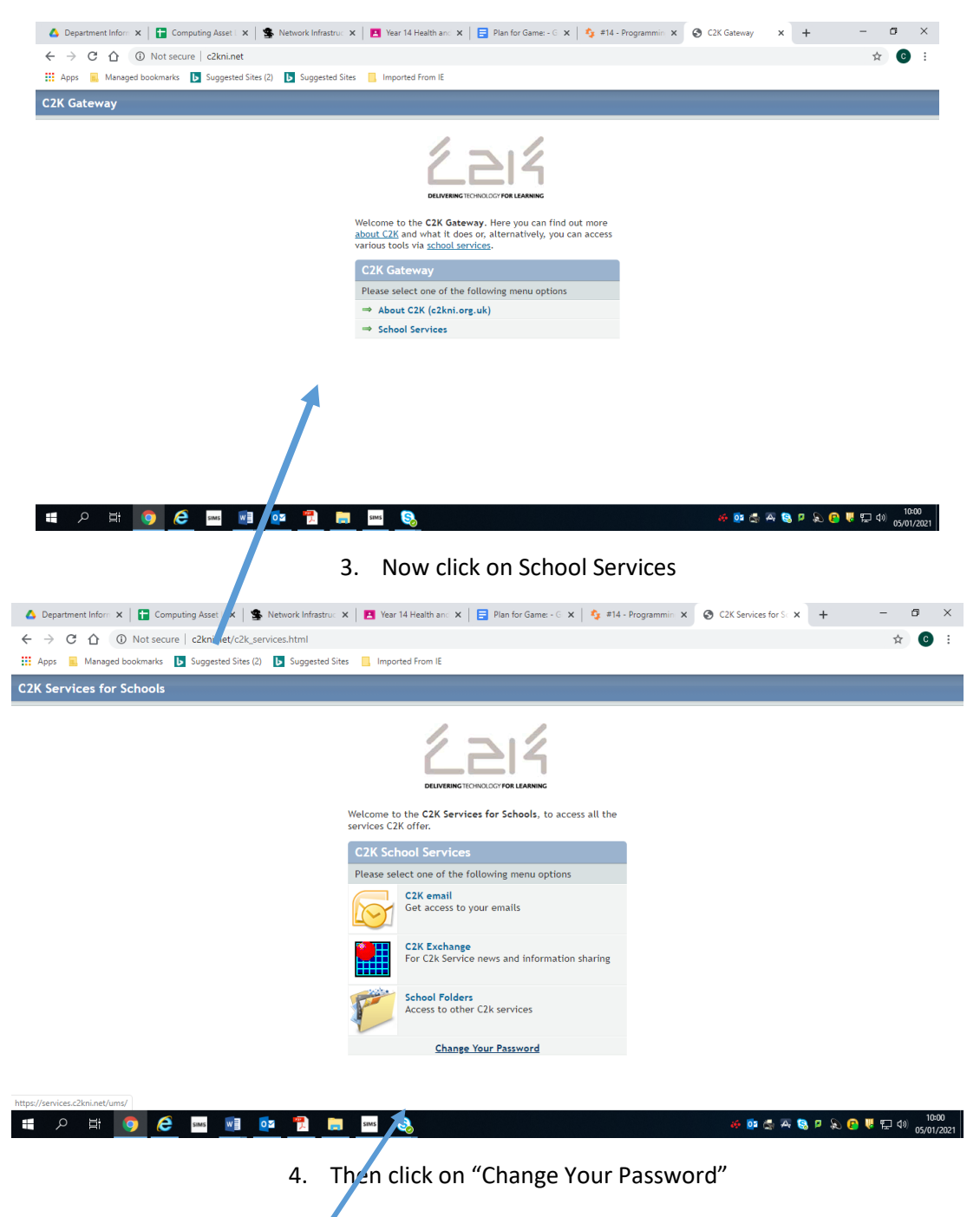